## **DOCUMENTATION / SUPPORT DE FORMATION**

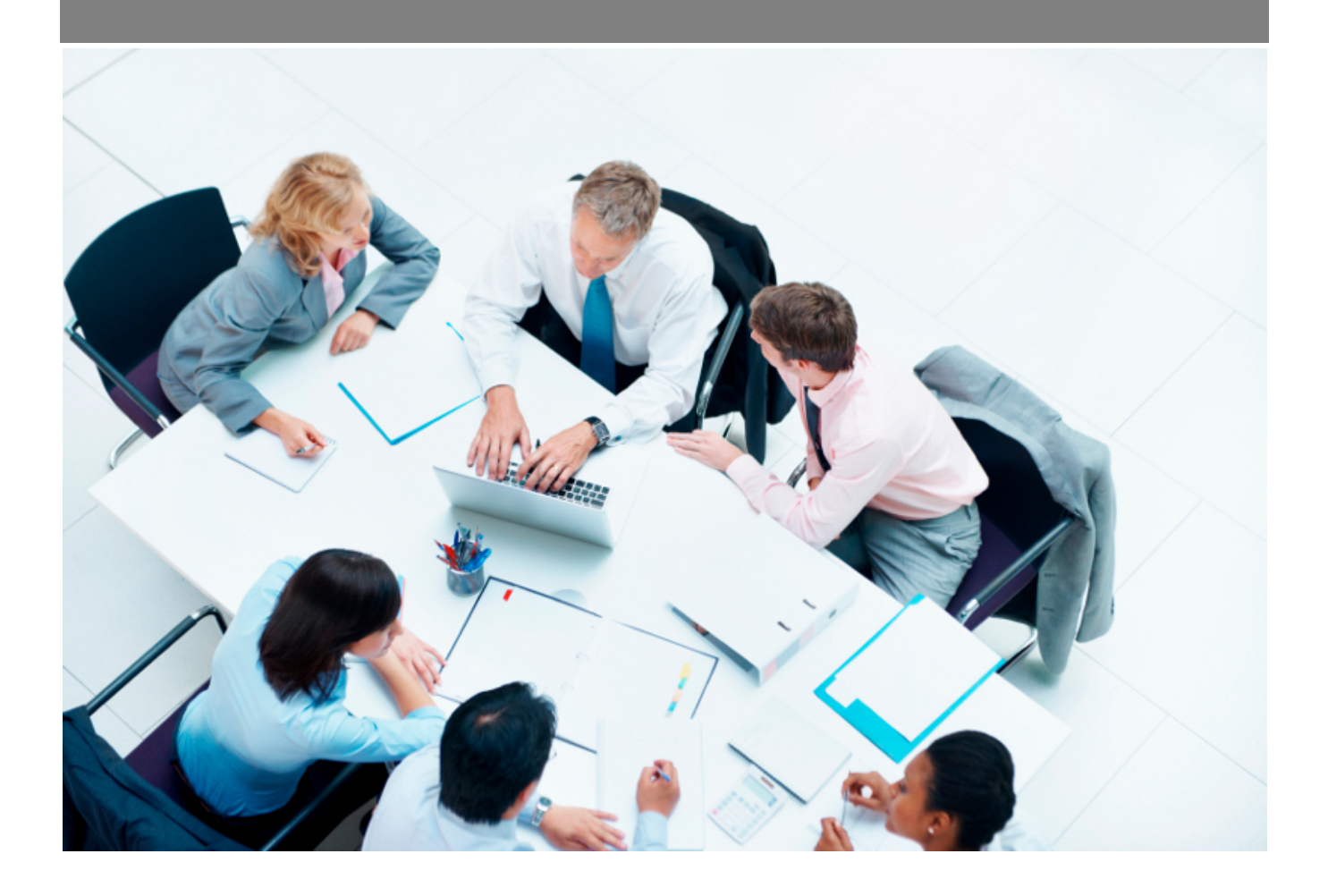

Copyright © Veryswing SAS, Tous droits réservés. VSActivity et VSPortage sont des marques déposées de Veryswing SAS.

### **Table des matières**

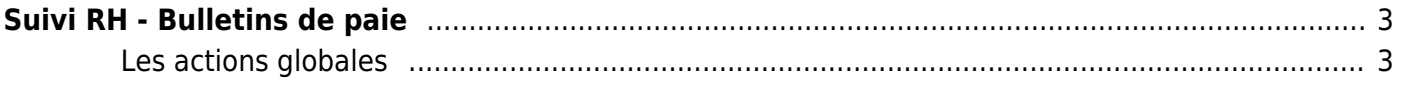

# <span id="page-2-0"></span>**Suivi RH - Bulletins de paie**

Cette page liste la paie des différents collaborateurs par entités. Vous pouvez grâce au filtre retrouver des fiches de paie n mois ou années antérieures.

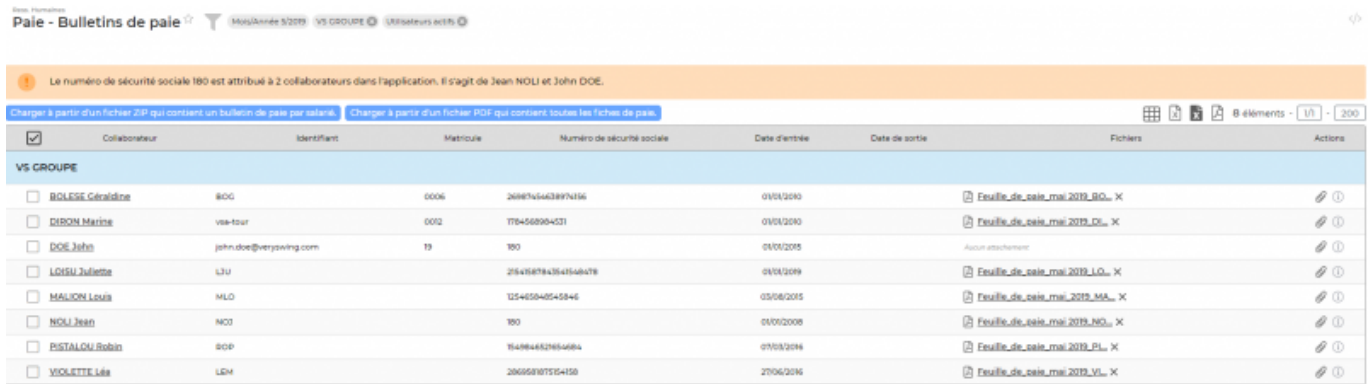

#### <span id="page-2-1"></span>**Les actions globales**

**Charger à partir d'un fichier ZIP qui contient un bulletin de paie par salarié**

Permet de télécharger les bulletins de paie des différents collaborateurs.

Voir ci-après le détail de cette action.

#### **Charger à partir d'un fichier PDF qui contient toutes les fiches de paie**

Permet de télécharger un fichier PDF contenant toutes les fiches de paie.

Voir ci-après le détail de cette action.

#### **Charger à partir d'un fichier ZIP qui contient un bulletin de paie par salarié**

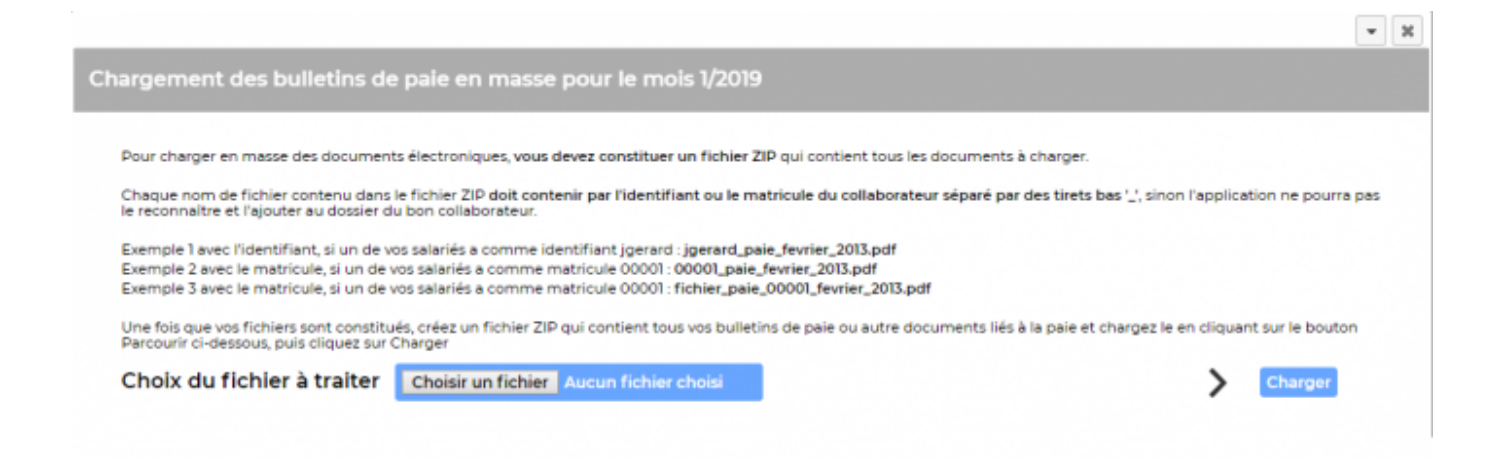

#### **Charger à partir d'un fichier PDF qui contient toutes les fiches de paie**

Le premier écran permet d'insérer un fichier PDF contenant toutes les fiches de paie de vos salariés.

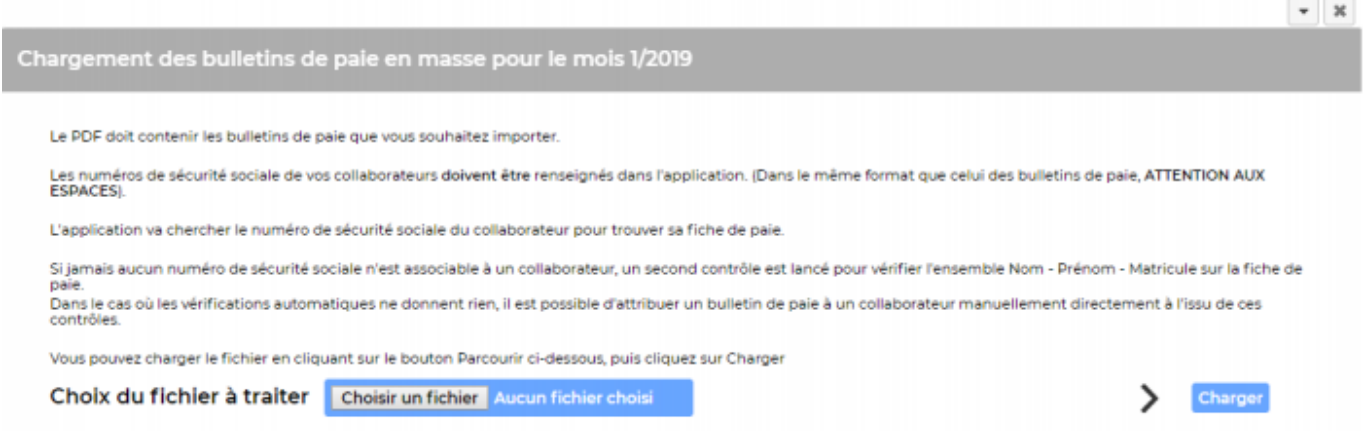

Le second écran montre le découpage des pages du PDF en fonction de vos salariés. Vous pouvez préciser les pages que vous souhaitez importer en cochant les cases à droite de chaque ligne. Si aucunes cases n'est cochées tout sera importée.

 $\pmb{\times}$ 

Trois options générales :

- Envoyer un e-mail aux collaborateurs notifiant la disponibilité de leur bulletin de paie
- Attacher le bulletin de paie à l'émail.
- Si un fichier du même nom existe, le supprimer.